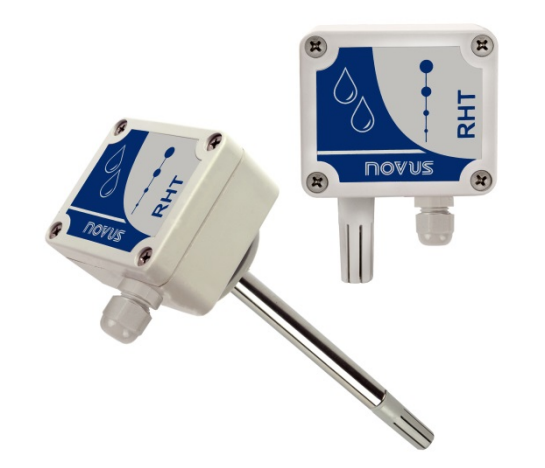

# **Transmissor RHT-WM e RHT-DM**

**MANUAL DE INSTRUÇÕES – V2.0x A**

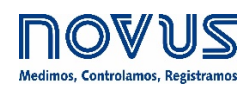

## **1 APRESENTAÇÃO**

Os transmissores **RHT-WM** e **RHT-DM** incorporam sensores de alta precisão e estabilidade para medir umidade relativa e temperatura. Os valores medidos são convertidos em sinais de saída 4 a 20 mA linearmente relacionados às suas leituras.

Por serem equipamentos microprocessados, podem ser configurados com a interface de comunicação **TxConfig** e o software Windows. A medida e a transmissão de umidade podem ser configuradas entre **Umidade Relativa** e **Ponto de Orvalho**.

#### **2 INSTALAÇÃO**

## **2.1 INSTALAÇÃO MECÂNICA**

O modelo **RHT-DM** (*Duct Mount*, montagem em duto) é fixado com um flange. O flange é fixado à parede do duto; em seguida, a haste do transmissor é inserida no furo central do flange e então fixada. A **Figura 1** apresenta as dimensões e a furação do flange em poliamida 6.6:

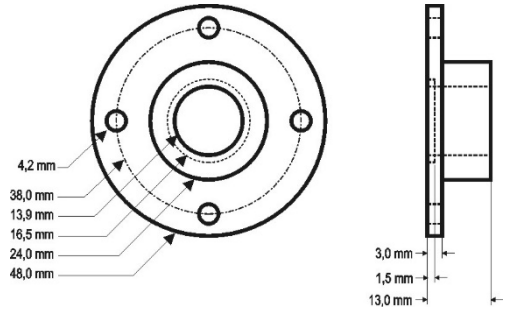

**Figura 1 –** Flange para fixar o modelo **RHT-DM**

A haste desse modelo é de aço inoxidável, com comprimentos de 150 mm, 250 mm ou 400 mm:

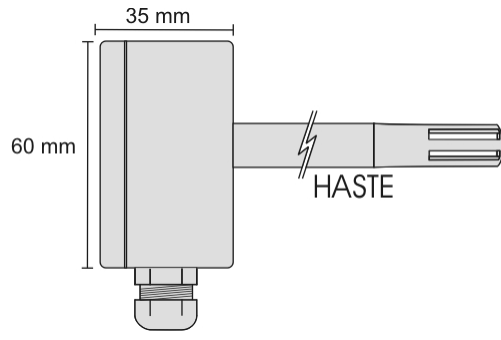

**Figura 2 –** Dimensões do modelo **RHT-DM**

O modelo **RHT-WM** (*Wall Mount,* montagem de parede) foi concebido para ser fixado em parede. Ao retirar a tampa do transmissor, é possível acessar os dois furos de fixação da base e o conector de ligações, conforme mostra a **Figura 3**. **Para garantir a exatidão e o grau de proteção especificados, o transmissor deve ser fixado com a cápsula do sensor voltada para baixo**.

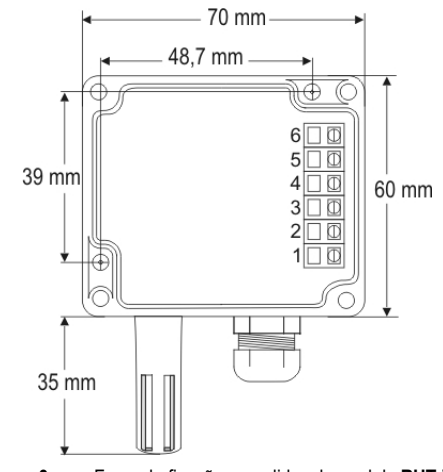

**Figura 3 –** Furos de fixação e medidas do modelo **RHT-WM**

# **2.2 INSTALAÇÃO ELÉTRICA**

O transmissor apresenta um sinal de saída de corrente elétrica de **4 a 20 mA**.

É possível monitorar as variáveis em conjunto ou de modo individual. As combinações dos jumpers móveis **J4** e **J5** no interior da caixa do transmissor definem a utilização dessas variáveis. Os jumpers também definem os terminais do transmissor onde os sinais de saída estarão disponíveis.

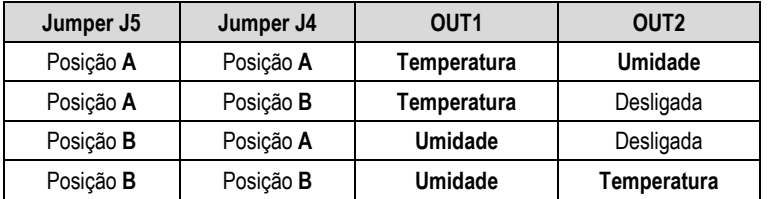

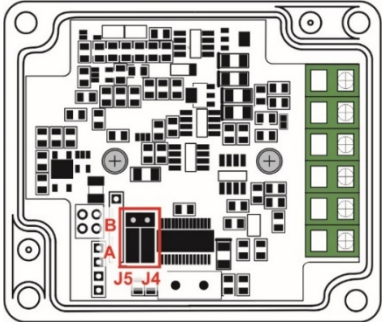

**Tabela 1** - Configuração das saídas OUT1 e OUT2

**Figura 4 –** Localização dos jumpers J4 e J5 no interior do transmissor

As figuras abaixo apresentam as ligações elétricas necessárias.

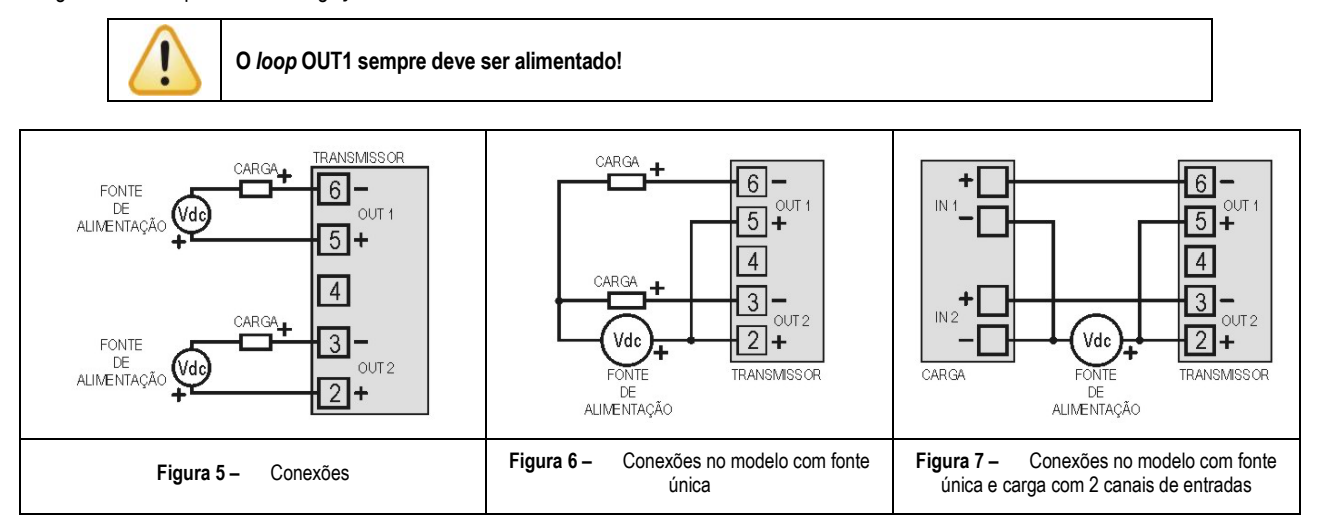

Nas figuras acima, a **CARGA** representa o instrumento de medição do sinal de saída (indicador, controlador, registrador etc.).

Os fios elétricos das conexões chegam até o interior do transmissor, passando pelo prensa-cabos fixado junto à caixa do transmissor.

#### **RECOMENDAÇÕES PARA A INSTALAÇÃO**

- Condutores de pequenos sinais elétricos devem percorrer a planta do sistema em separado de condutores de acionamento ou com valores elevados de corrente ou tensão. Se possível, em eletrodutos aterrados.
- A alimentação dos instrumentos deve vir de uma rede própria para a instrumentação.
- Em aplicações de controle e monitoração, é essencial considerar o que pode acontecer quando qualquer parte do sistema falhar.
- É recomendável o uso de FILTROS RC (47 Ω e 100 nF, série) em bobinas de contactoras, solenoides etc.

#### **CUIDADOS COM OS SENSORES**

Caso exposto a vapores contaminantes ou a condições extremas de umidade e temperatura por períodos prolongados, a calibração do sensor de umidade pode ser alterada. Para acelerar o restabelecimento da calibração, proceda conforme descrito a seguir:

- Retirar o sensor da cápsula;
- Caso haja deposição de partículas sólidas sobre o sensor, lavá-lo com água;
- Colocar o sensor em um forno a 80 °C ( $\pm$  10 °C) durante 24 horas;
- Durante 48 horas, colocar o sensor em um local com temperatura entre 20 e 30 °C e umidade maior que 75 % RH;
- Recolocar o sensor na cápsula.

#### **SUBSTITUIÇÃO DO SENSOR**

Em caso de dano, pode ser necessário substituir o sensor de umidade e de temperatura. Para realizar esse procedimento, devem-se seguir os passos abaixo:

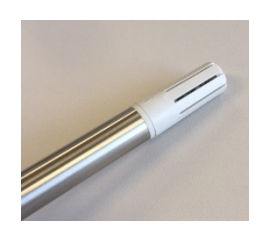

• **Passo 1:** Desligar o dispositivo da fonte de alimentação. Localizar a ponteira protetora do sensor.

Este exemplo mostra a substituição do sensor de um transmissor **RHT-DM**. Nele, o sensor se localiza na extremidade da haste.

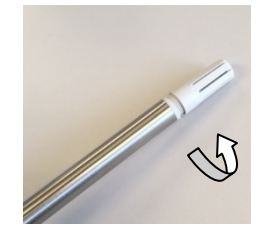

• **Passo 2:** Remover a ponteira, girando-a no sentido anti-horário.

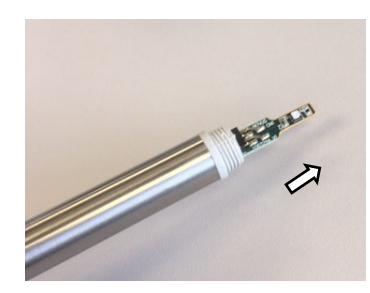

• **Passo 3:** Sem a ponteira, o sensor estará exposto. Deve-se removê-lo, puxando-o para frente, de forma a desconectá-lo.

- 
- **Passo 4:** Conectar o novo sensor no conector da ponta da haste. Utilizar luvas antiestáticas limpas ou outras medidas que evitem descargas estáticas. Evite manuseio desnecessário.

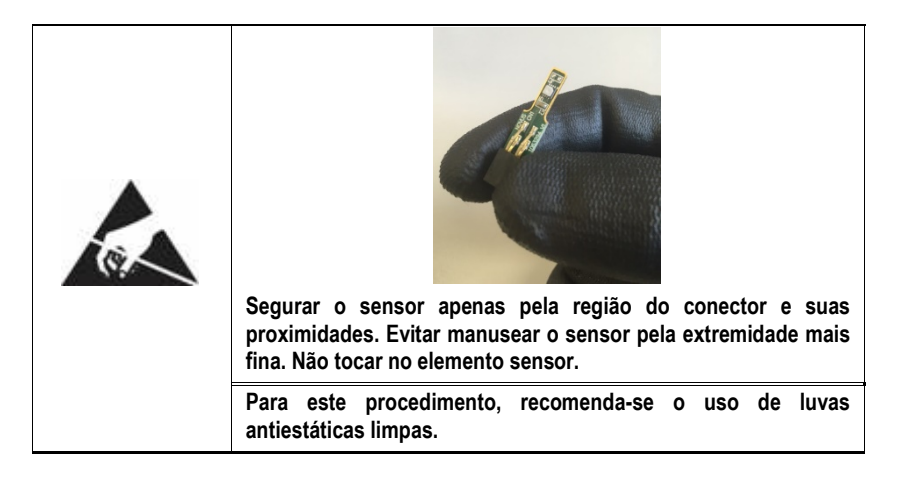

• **Passo 5:** Recolocar a ponteira de proteção e, a fim de fixá-la ao dispositivo, girá-la lentamente no sentido horário.

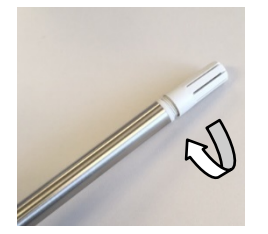

#### **3 CONFIGURAÇÃO**

Para o modelo já configurado com as faixas adequadas, não é necessária nenhuma intervenção. Sua instalação pode ser executada imediatamente. Deve-se utilizar o software **TxConfig** para alterar a configuração e a interface **TxConfig USB** para enviá-la ao transmissor.

A interface e o software **TxConfig** compõem o **Kit de Configuração do Transmissor**, que pode ser adquirido junto ao fabricante ou em seus representantes autorizados. O software poder ser atualizado gratuitamente no website da **NOVUS**. Para a sua instalação, deve-se executar o arquivo *Tx\_setup.exe* e seguir as instruções apresentadas.

A interface conecta o transmissor ao computador, conforme a figura abaixo:

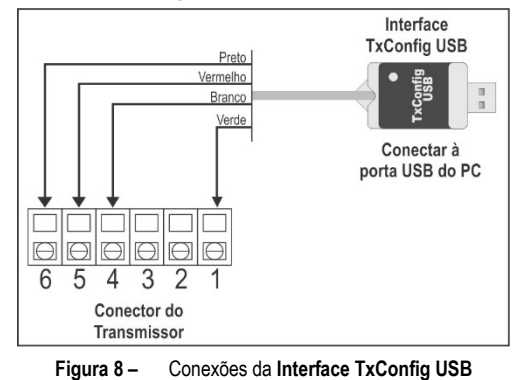

Com a interconexão feita, executar o software **TxConfig** e, se necessário, utilizar o tópico *Ajuda* para configurar o transmissor. A figura abaixo mostra a tela principal do software **TxConfig**:

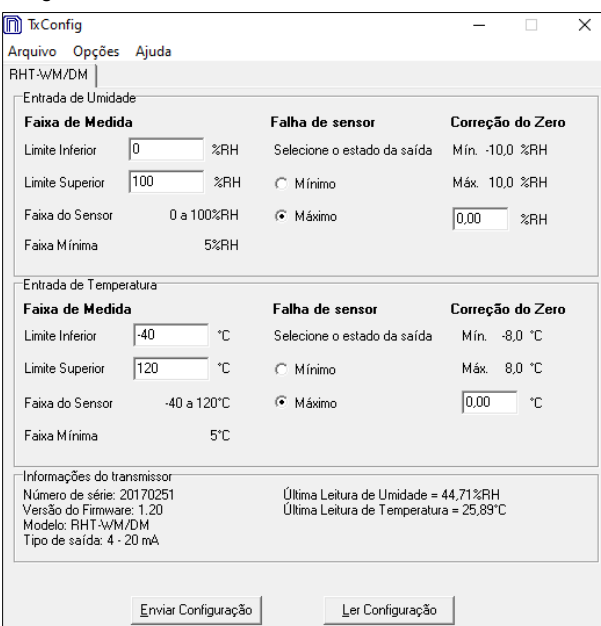

**Figura 9 –** Tela principal do software **TxConfig**

Os campos desta tela têm as seguintes finalidades:

**1. Faixa de medida**: Definir as faixas de medição de umidade e temperatura do transmissor, indicando um valor **Limite Inferior** e um valor **Limite Superior**.

A faixa definida não pode ultrapassar a **Faixa do Sensor** mostrada neste mesmo campo. Tampouco pode ser estabelecida uma faixa com largura (*span*) menor que a **Faixa Mínima** indicada mais abaixo neste mesmo campo.

Quando o Limite Inferior é definido com um valor maior que o Limite Superior, a corrente de saída terá comportamento decrescente (20~4 mA).

- **2. Falha de Sensor**: Estabelecer o comportamento das saídas diante de problemas apresentados pelos sensores. Quando selecionado **Mínimo**, a saída assumirá seu valor mínimo de 4 mA (*down-scale*). Quando selecionado **Máximo**, assumirá seu valor máximo de 20 mA (*up-scale*).
- **3. Correção de Zero**: No valor de saída, corrigir pequenos erros de medição apresentados pelo transmissor.
- **4. Informações do transmissor**: Neste campo constam dados que identificam o transmissor e que serão importantes durante eventuais consultas ao fabricante.
- **5. Ler Configuração**: Quando selecionado, permite ler a configuração presente no transmissor conectado.

**6. Enviar Configuração**: Quando pressionado, permite enviar a configuração ao transmissor conectado.

**Nota**: Se o usuário não definir uma configuração específica no pedido de compra, será adotada a seguinte configuração:

- Faixas de medida: 0 a 100 °C e 0 a 100 % RH;
- 0 °C de correção de zero;
- Saídas em máximo para falhas de sensor.

É importante observar que a exatidão do transmissor é baseada na faixa máxima do sensor utilizado, mesmo quando uma faixa intermediária foi configurada. Exemplo:

O sensor de umidade tem faixa máxima de 0 a 100 % RH e a exatidão de 3 % a 25 °C, conforme a **Figura 11**. Logo, podemos ter um erro de até 3 % RH em qualquer faixa adotada.

Esse erro é o mesmo em uma faixa ampla, como a máxima (0 a 100 % RH), ou em uma faixa mais estreita, como 20 a 80 % RH.

**Pode ocorrer um erro de configuração da porta serial quando outros softwares utilizarem a mesma porta serial. Antes de utilizá-lo, é necessário finalizar todos os softwares que utilizam a porta serial especificada para o TxConfig.**

#### **3.1 RETRANSMITINDO O PONTO DE ORVALHO**

Para utilizar o RHT e transmitir o ponto de orvalho ao invés de umidade relativa, devem-se seguir os seguintes passos:

- Conectar o aparelho à interface **TxConfig** e executar o software.
- O software irá reconhecer o modelo **RHT**, ler sua configuração e disponibilizá-la ao usuário.
- No menu "Opções", entrar na opção "Medida de Umidade" (disponível apenas quando detectado o equipamento de modelo **RHT**) e selecionar a opção "Ponto de Orvalho". Nesse momento, os valores das escalas serão convertidos para a unidade de ponto de orvalho, ou seja, graus (Celsius ou Fahrenheit, conforme selecionado).
- Proceder com o restante da configuração e enviá-la ao aparelho por meio do botão "Enviar Configuração".

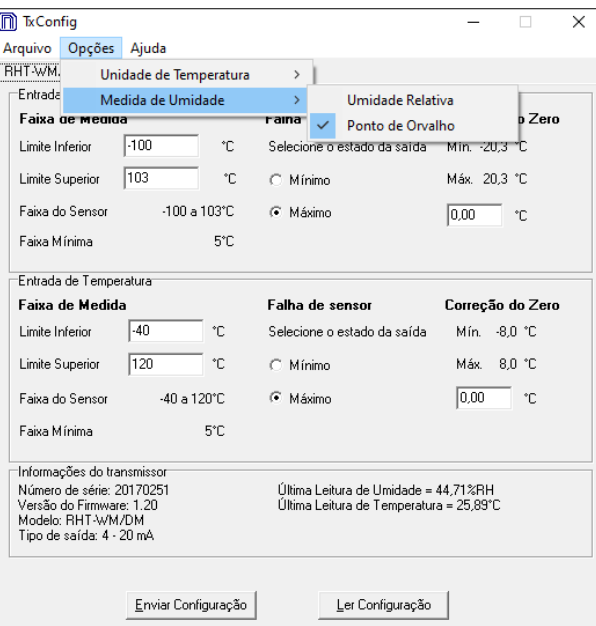

**Figura 10 –** Ponto de orvalho

Se a opção "Medida de Umidade" não aparecer mesmo após o transmissor **RHT** ser corretamente detectado, é provável que a versão do software **TxConfig** seja antiga e não suporte esta funcionalidade. Neste caso, deve-se fazer o download da última versão e sua respectiva atualização.

## **4 ESPECIFICAÇÕES**

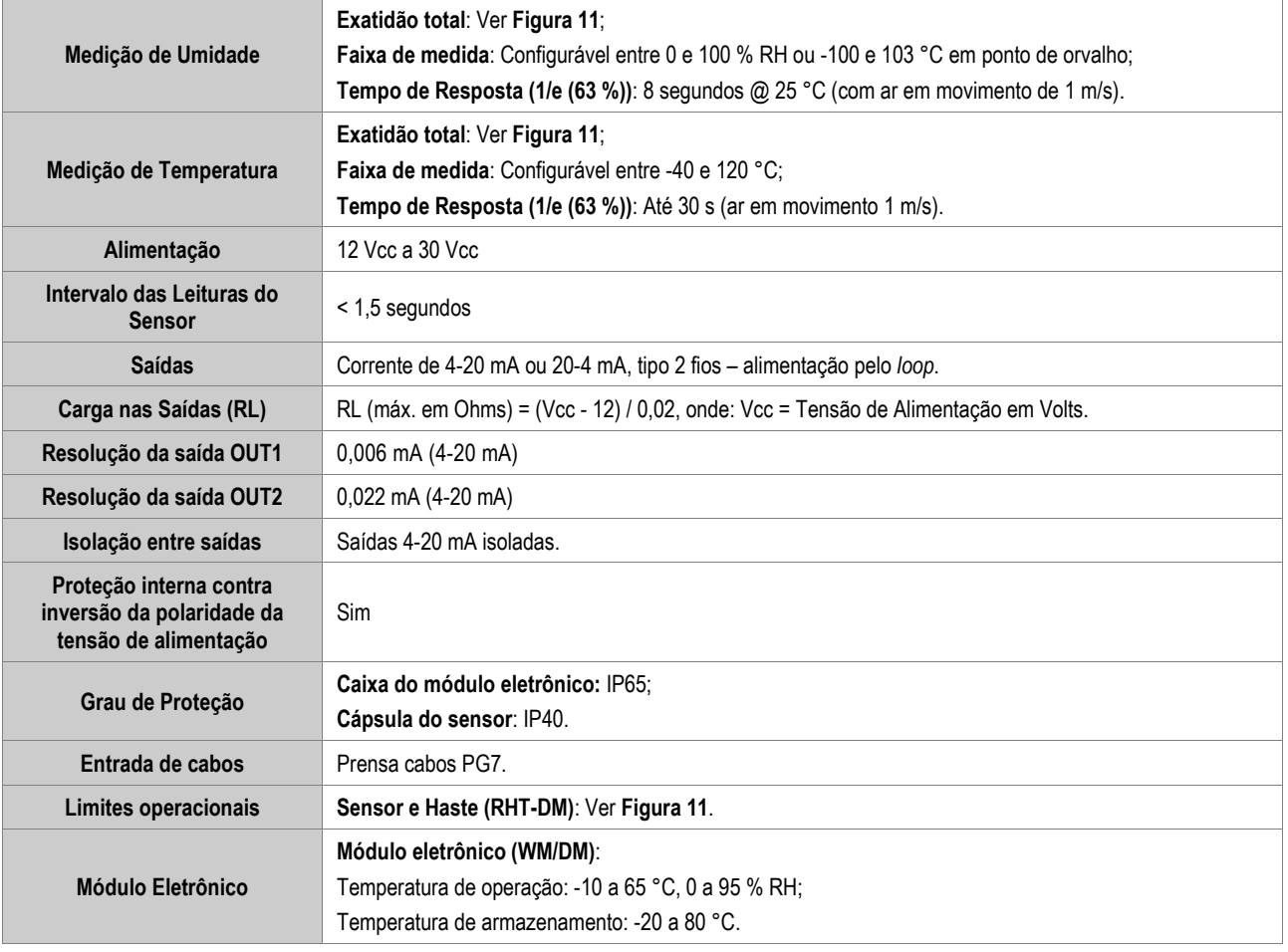

**Tabela 2** - Especificações técnicas

#### **IMPORTANTE**

O sensor utilizado neste equipamento pode ser danificado ou descalibrado se exposto a atmosferas contaminadas com agentes químicos. Ácido Clorídrico, Ácido Nítrico, Ácido Sulfúrico e Amônia em concentrações elevadas podem danificar o sensor. Acetona, Etanol e Propileno Glicol podem causar erro de medida reversível.

#### **Exatidão das Medidas e Limites Operacionais dos Sensores:**

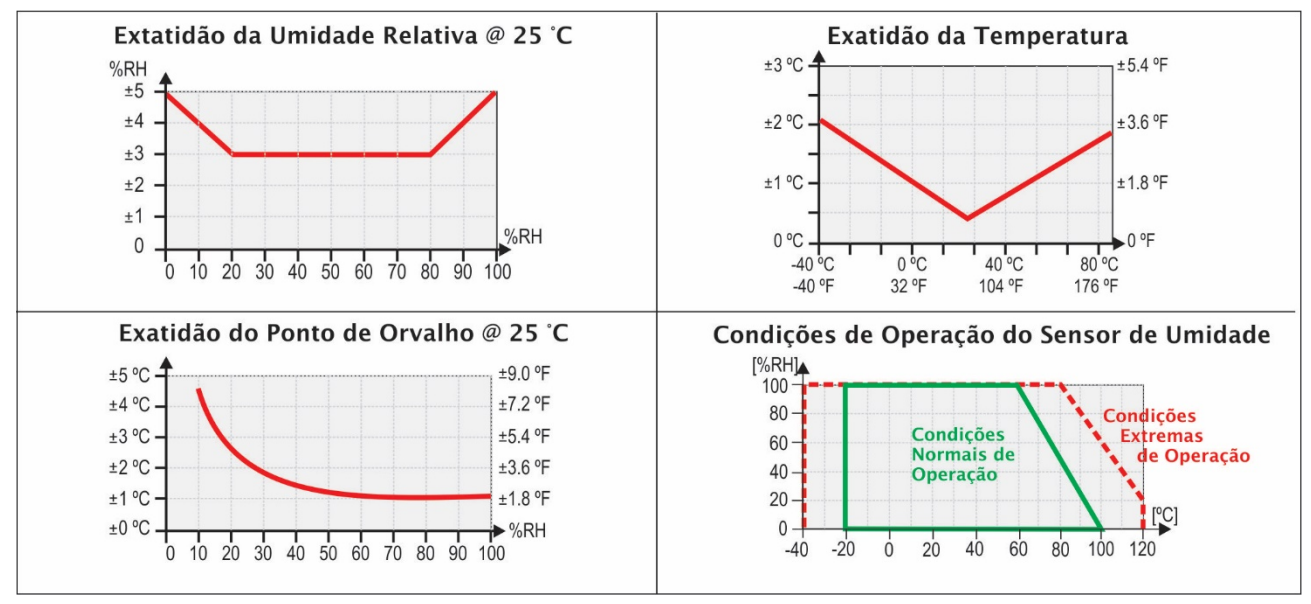

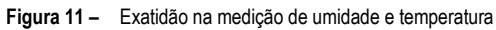

# **4.1 CERTIFICAÇÕES**

## **CE Mark**

Este é um dispositivo Classe A. Em um ambiente doméstico, pode causar interferência de rádio e obrigar o usuário a tomar medidas adequadas.

# **5 GARANTIA**

As condições de garantia se encontram em nosso website [www.novus.com.br/garantia.](http://www.novus.com.br/garantia)